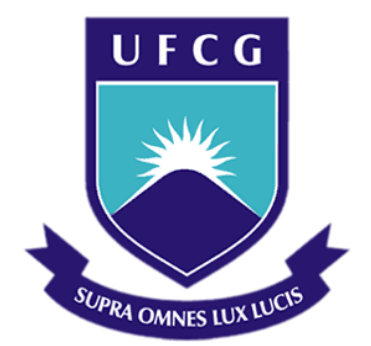

### UNIVERSIDADE FEDERAL DE CAMPINA GRANDE

### CENTRO DE ENGENHARIA ELÉTRICA E INFORMÁTICA

CURSO DE GRADUAÇÃO EM ENGENHARIA ELÉTRICA

IANDÊ ABÁ GOMES TELES DE HOLANDA

*TRABALHO DE CONCLUSÃO DE CURSO*

*SUEL: FERRAMENTA DIDÁTICA DE SUBESTAÇÕES ELÉTRICAS*

Campina Grande 2016

#### IANDÊ ABÁ GOMES TELES DE HOLANDA

#### SUEL: FERRAMENTA DIDÁTICA DE SUBESTAÇÕES ELÉTRICAS

*Trabalho de Conclusão de Curso submetido à Unidade Acadêmica de Engenharia Elétrica da Universidade Federal de Campina Grande como parte dos requisitos necessários para a obtenção do grau de Bacharel em Ciências no Domínio da Engenharia Elétrica.* 

Orientador: Professor Edson Guedes da Costa,D. Sc

> Campina Grande 2016

#### IANDÊ ABÁ GOMES TELES DE HOLANDA

#### SUEL: FERRAMENTA DIDÁTICA DE SUBESTAÇÕES ELÉTRICAS

*Trabalho de Conclusão de Curso submetido à Unidade Acadêmica de Engenharia Elétrica da Universidade Federal de Campina Grande como parte dos requisitos necessários para a obtenção do grau de Bacharel em Ciências no Domínio da Engenharia Elétrica.* 

Aprovado em  $\frac{1}{2}$  /

**Professor Avaliador** Universidade Federal de Campina Grande Avaliador

#### **Professor Edson Guedes da Costa, D. Sc.**  Universidade Federal de Campina Grande Orientador, UFCG

### AGRADECIMENTOS

Agradeço a minha família por sempre se fazer presente em minha vida e por me apoiar em minhas decisões.

Agradeço ao Professor Edson Guedes da Costa por ter aceitado ser meu orientador neste trabalho, me mostrando o caminho a seguir e confiando no que estava sendo feito.

Agradeço a Professora Maria de Fátima Queiroz Vieira por me orientar na metodologia de desenvolvimento da ferramenta didática.

Agradeço aos amigos do curso que contribuíram de uma forma ou de outra para que este trabalho fosse concluído.

Agradeço aos meus companheiros de apartamento, João Neiva Peregrino, Lucas Cavalcanti Lins Falcão e Fernando Abrantes Vita, sem eles a estadia em Campina Grande seria mais penosa.

Agradeço também àqueles que tornam o graduação em Engenharia Elétrica possível, os servidores, e em especial a Adail Ferreira Paz, Tchaikovsky Oliveira e Professor Damásio Fernandes Júnior, por fazerem um ótimo trabalho a frente da Coordenação do curso, grato.

### RESUMO

A ênfase de Eletrotécnica, do Curso de Graduação em Engenharia Elétrica da Universidade Federal de Campina Grande, tem a disciplina Equipamentos Elétricos, com suas partes teórica e experimental. Dentro da disciplina, é estudado as características das subestações elétricas e de suas partes integrantes, além de serem feitas visitas em campo. A execução do projeto de uma subestação de potência é um propósito da disciplina. Contudo, apesar destes recursos, constata-se a dificuldade em entender a disposição real dos equipamentos em cada tipo de arranjo e também como eles devem ser operados para execução de manobras. Desta forma, uma ferramenta computacional de apoio que proporcione ao aluno meios de fixar o conhecimento de maneira gráfica e interativa, seria de grande ajuda. Assim, neste trabalho é proposto uma ferramenta didática, denominada de *SUEL*. Para a criação do programa fez-se uso da plataforma de desenvolvimento *Adobe Animate CC 2015.* O programa traz a representação de diferentes arranjos de subestações elétricas, dando ao aluno informações sobre os diferentes equipamentos que compõem a subestação, seus arranjos físicos e a opção de executar manobras na planta.

**Palavras-chave:** SUEL. Subestações elétricas. Barramento. Ferramenta didática. Adobe *Animate CC*.

### **ABSTRACT**

The Electrotechnical emphasis, of the undergraduate course of Electrical Engineering at the Universidade Federal de Campina Grande, provides the Equipamentos Elétricos subject, which has theoretical and experimental parts. During the discipline the electrical substations characteristics and their components are studied and in addition, field trips are taken. The development of a power substation project is a purpose of the subject. Despite these resources, it is noticed the difficulty in understanding the actual layout of the equipment in each arrangement type, as well as the way they must be operated to perform maneuvers. Thus, a computational helping tool that provides a way for students to absorb the knowledge in a graphical and interactive manner is of great help. In this way, the paper proposes a didactic tool, called *SUEL*. For the program making, it was made use of the development platform *Adobe Animate CC 2015*.The program brings the representation of different arrangements of electrical substations, providing the student with information about the equipment that compose the substation, their physical arrangements and the option to perform maneuvers in the power plant.

**Keywords:** SUEL. Electrical substations. Bus bar. Teaching tool. *Adobe Animate CC*.

# LISTA DE ILUSTRAÇÕES

<span id="page-6-16"></span><span id="page-6-15"></span><span id="page-6-14"></span><span id="page-6-13"></span><span id="page-6-12"></span><span id="page-6-11"></span><span id="page-6-10"></span><span id="page-6-9"></span><span id="page-6-8"></span><span id="page-6-7"></span><span id="page-6-6"></span><span id="page-6-5"></span><span id="page-6-4"></span><span id="page-6-3"></span><span id="page-6-2"></span><span id="page-6-1"></span><span id="page-6-0"></span>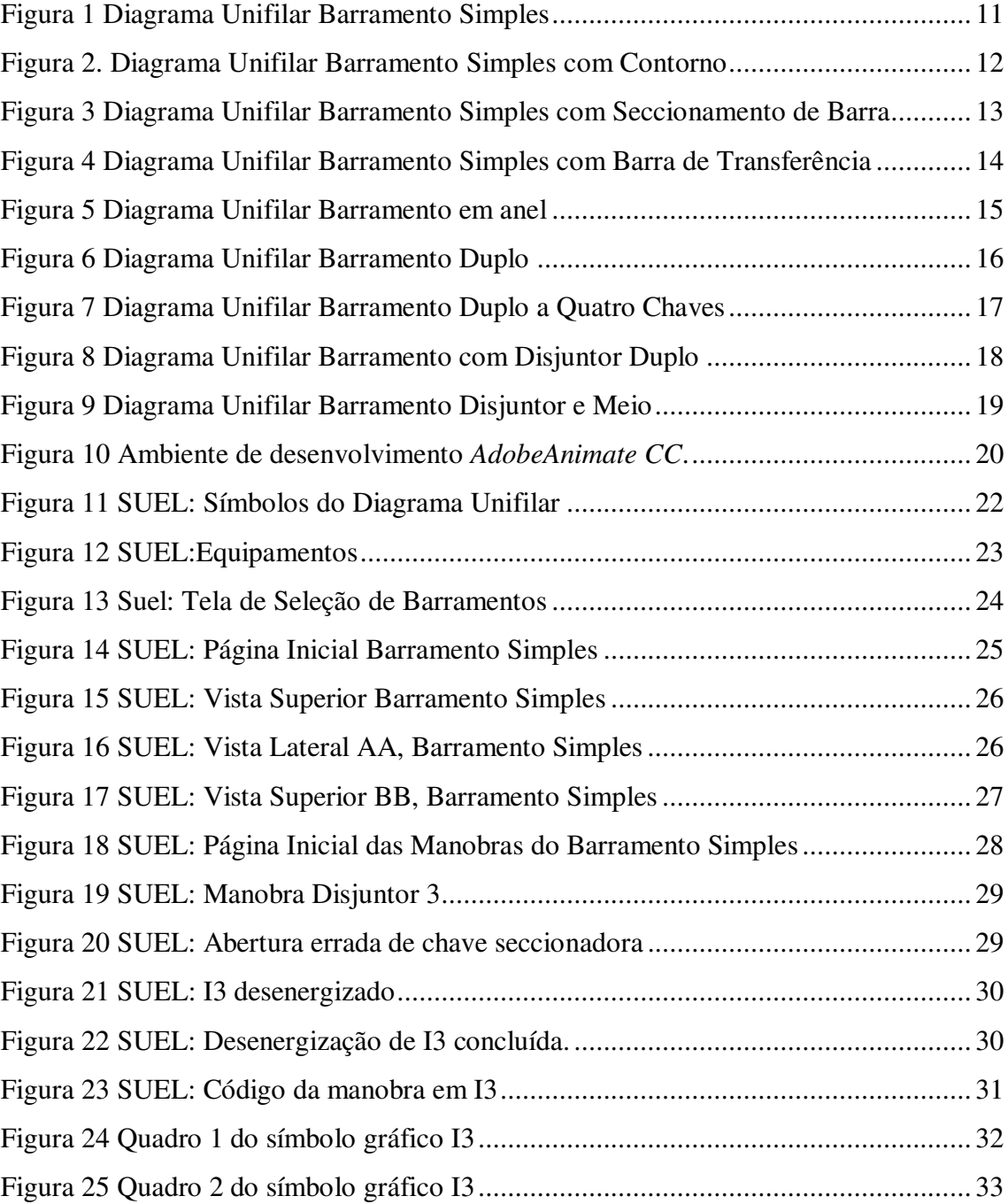

# LISTA DE ABREVIATURAS E SIGLAS

ONS Operador Nacional do Sistema Elétrico

# SUMÁRIO

<span id="page-8-3"></span><span id="page-8-2"></span><span id="page-8-1"></span><span id="page-8-0"></span>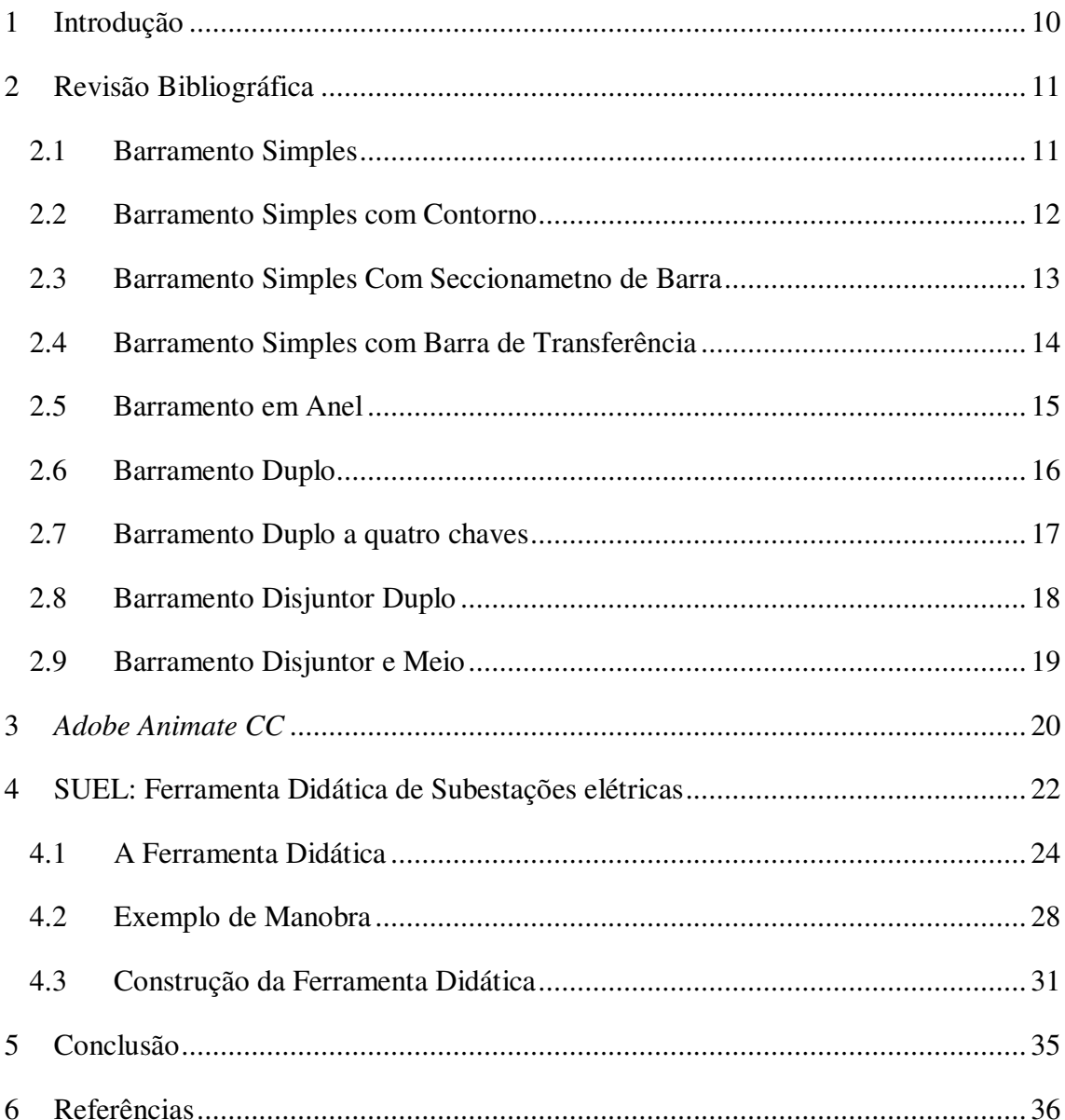

# 1 INTRODUÇÃO

Segundo FRONTIN (2013, p. 82): "Pode-se definir uma subestação, de forma genérica, como sendo um conjunto de sistemas específicos e interdependentes concebidos para atender a um objetivo comum: servir ao sistema elétrico da melhor maneira possível[...].". Seguindo o que foi dito por FRONTIN, as subestações elétricas são de grande importância para o funcionamento ideal do sistema elétrico. Elas são responsáveis por modificar o nível de tensão da energia elétrica, bem como a sua frequência. São responsáveis por converter a energia elétrica entre contínua e alternada. E também são usadas para modificar a configuração de um sistema elétrico.

Diante da importância do aprendizado, entendimento e da necessidade de executar um projeto de uma subestação foi criada a *Ferramenta Didática de Subestações Elétricas, SUEL* que tem como objetivo agregar, de forma prática e fácil, as informações relevantes quanto aos diferentes tipos de arranjos dessas plantas.

A estrutura do documento segue com a Seção 2, onde é feita a revisão bibliográfica sobre barramentos elétricos em subestações isoladas a ar, apresentando as principais configurações utilizadas nas plantas de potência. Na Seção 3 é apresentada a plataforma de desenvolvimento *Adobe Animate CC 2015,* utilizada na produção da ferramenta didática. Em seguida, na Seção 4, é apresentado o programa *SUEL.*  Inicialmente é mostrada a interface gráfica da ferramenta, depois é apresentado um exemplo de manobra e em seguida a forma como a manobra foi definida no *Animate CC.* Por fim, na Seção 5, é feito o encaminhamento das conclusões acerca do trabalho desenvolvido.

Vale ressaltar que a ferramenta didática apresentada neste documento, como trabalho de conclusão de curso, tem como referência o programa *SUBVIRT ,Herramienta Virtual de Subestaciones Eléctricas*, produzido por . Paz, Brian F. R. e por Gutiérrez , Camilo A. P da Universidade Del Valle, Colômbia.

# 2 REVISÃO BIBLIOGRÁFICA

Nesta seção são apresentados alguns dos principais tipos de barramentos utilizados no sistema elétrico de média, alta e extra-alta tensão. As configurações retratadas a seguir são as mesmas presentes na ferramenta didática SUEL. De forma a simplificar os diagramas, somente os equipamentos necessários para diferenciar os tipos de configuração foram incluídos.

#### 2.1 BARRAMENTO SIMPLES

O barramento simples é um dos arranjos mais básicos de uma subestação, possuindo o número mínimo de equipamentos. O barramento é utilizado em subestações de pequeno porte, em média e alta tensão. Ocupa pouco espaço, tem baixo custo de implementação e facilidade na operação. Apresenta baixa confiabilidade, devido à perda dos circuitos na presença de uma falta ou na manutenção dos equipamentos. Na [Figura](#page-10-0)  [1](#page-10-0) pode ser visto o diagrama unifilar de uma subestação com barramento simples.

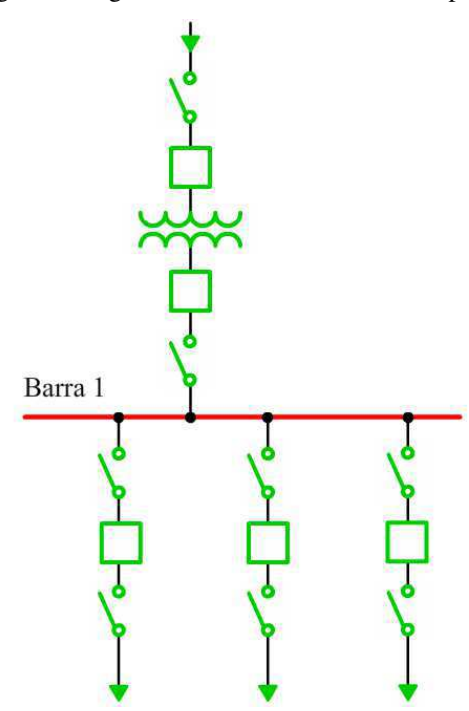

<span id="page-10-0"></span>Figura 1 Diagrama Unifilar Barramento Simples

Fonte: o próprio autor.

#### 2.2 BARRAMENTO SIMPLES COM CONTORNO

Com o objetivo de aumentar a confiabilidade da subestação com barramento simples, idealizou-se o barramento simples com contorno. Ela se constitui em uma solução de baixo custo, que tem o propósito de melhorar a flexibilidade operativa da subestação, como pode ser visto na [Figura 2.](#page-11-0)

<span id="page-11-0"></span>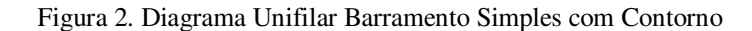

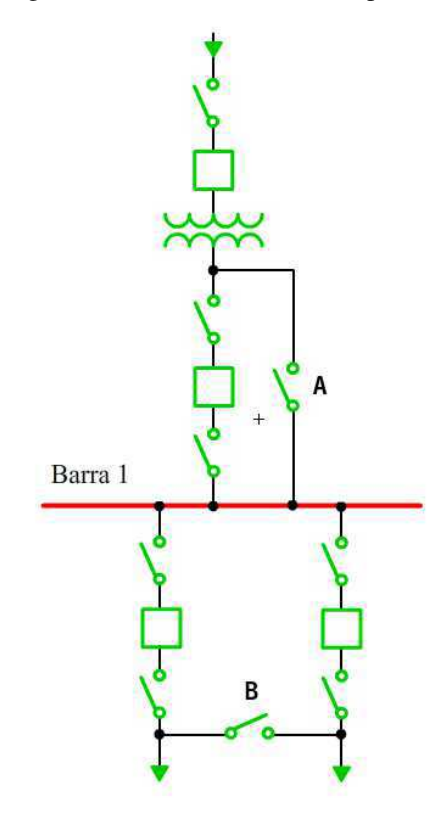

Fonte: o próprio autor.

Analisando-se a [Figura 2,](#page-11-0) constata-se que no contorno do tipo A, faz-se o uso de chaves de *bypass* nos disjuntores, permitindo a manutenção dos mesmos sem desligar os elementos da transmissão. No contorno tipo B, faz-se o uso de uma chave seccionadora entre dois circuitos adjacentes. Também se torna necessário, que os equipamentos de cada circuito, tenham capacidade de suportar a corrente das cargas combinadas do sistema.

#### 2.3 BARRAMENTO SIMPLES COM SECCIONAMETNO DE BARRA

Em alguns casos, as subestações elétricas acabam tendo um aumento considerável no número de circuitos conectados a ela, aumento este que pode não ter sido considerado no planejamento prévio da planta. Isto acarreta o aumento no seu grau de importância para o sistema. Buscando-se contornar esta situação pode-se inserir uma chave de seccionamento na barra, como pode ser visto na [Figura 3.](#page-12-0)

<span id="page-12-0"></span>Desta forma, a probabilidade de perda total da subestação por falha é substancialmente reduzida. Verifica-se que para falhas ou manobras na barra, parte da subestação é recuperada, reduzindo à metade a quantidade de circuitos interrompidos.

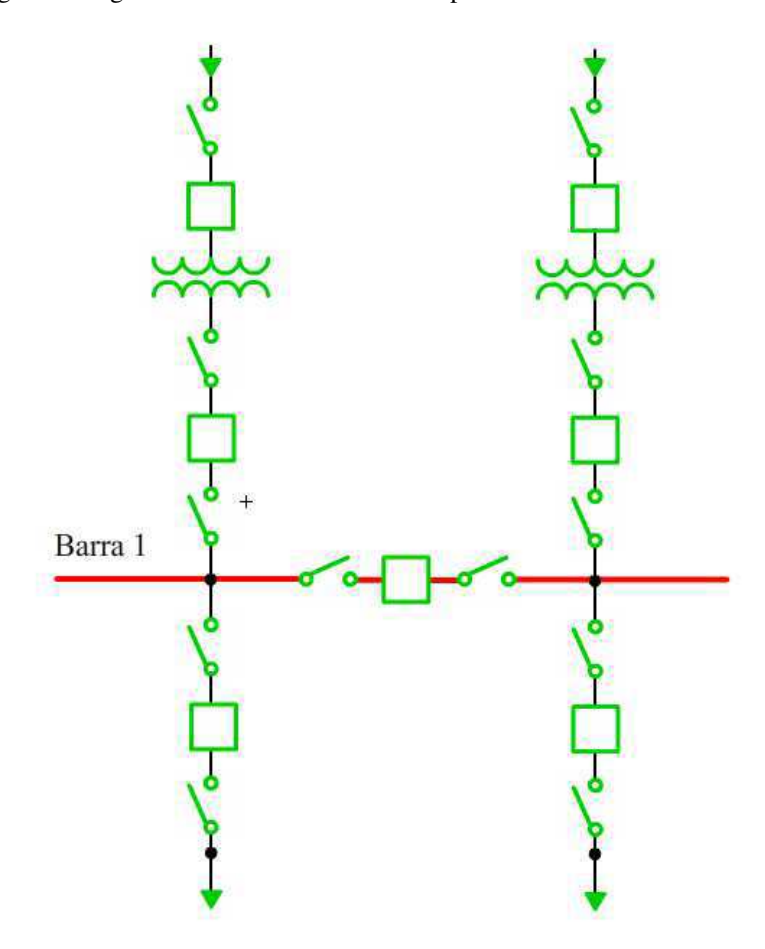

Figura 3 Diagrama Unifilar Barramento Simples com Seccionamento de Barra

Fonte: o próprio autor.

#### 2.4 BARRAMENTO SIMPLES COM BARRA DE TRANSFERÊNCIA

A adição do Barramento de Transferência (BT) juntamente com os seccionadores de contorno e do disjuntor de transferência, torna possível contornar qualquer disjuntor da subestação, sem ocasionar perda de proteção de seus circuitos. Apesar da flexibilidade para manutenção e reparos obtida, esta configuração possui um custo monetário e espacial maior do que o barramento simples. O que, dependendo da carga, não justifica o gasto, pois tanto a barra de transferência quanto a chave de *bypass* permanecem ociosos durante grande parte do tempo (mais de 95% do tempo), dado que só operam em emergências e manobras. A [Figura 4](#page-13-0) é o diagrama unifilar deste tipo de barramento.

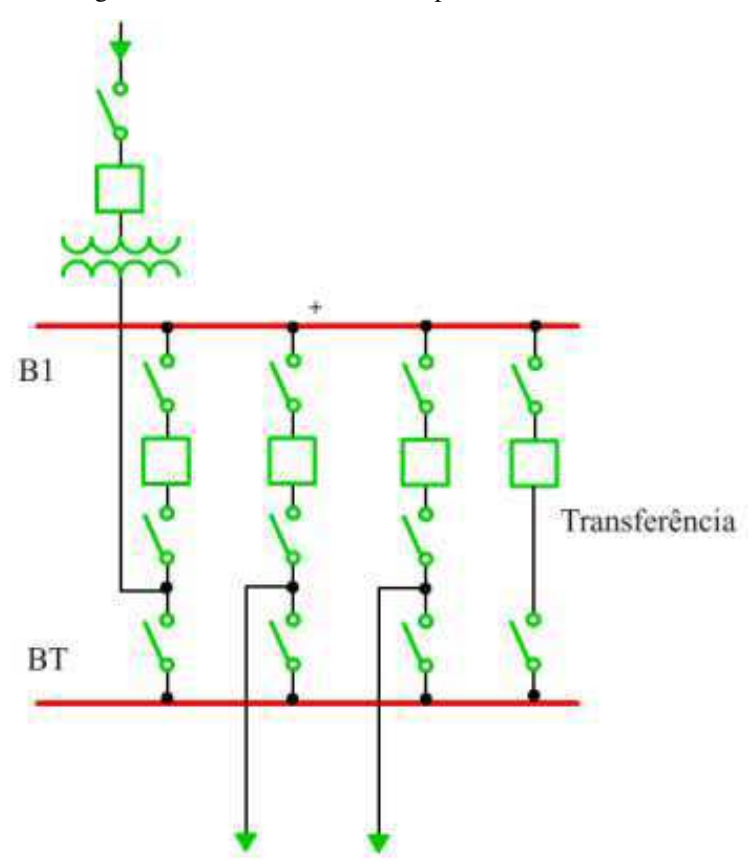

<span id="page-13-0"></span>Figura 4 Diagrama Unifilar Barramento Simples com Barra de Transferência

Fonte: o próprio autor.

#### 2.5 BARRAMENTO EM ANEL

Nesta configuração, quatro circuitos são conectados por meio de um laço elétrico formado pelos equipamentos da subestação, como pode ser visto na [Figura 5.](#page-14-0) Para um melhor desempenho, é conveniente alternar os circuitos de fonte e os de carga. Cada circuito de saída permite dois caminhos de alimentação, tornando-o mais flexível. Apresenta a vantagem de dividir as cargas e controle do nível de falhas.

<span id="page-14-0"></span>Por outro lado, requer maior área de pátio em relação ao esquema de barra simples equivalente e quando um disjuntor estiver em manutenção, a abertura do outro disjuntor não adjacente irá dividir o anel, podendo causar sérias perturbações no sistema.

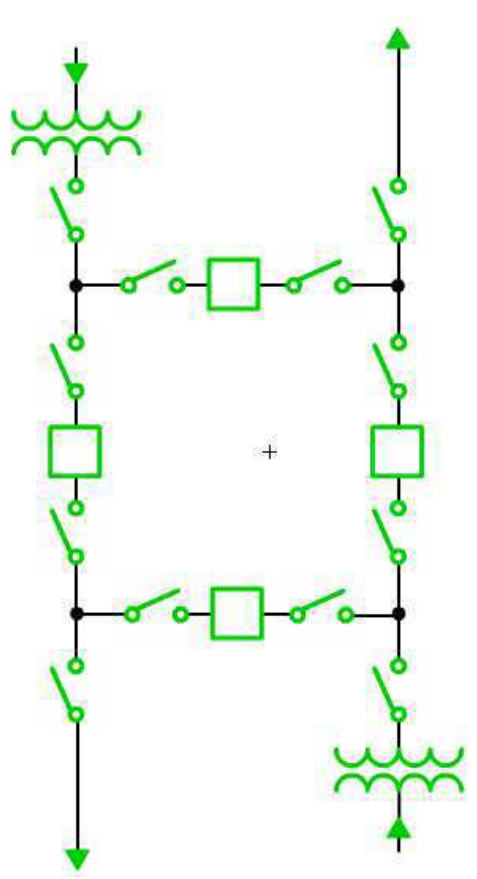

Figura 5 Diagrama Unifilar Barramento em anel

Fonte: o próprio autor.

### 2.6 BARRAMENTO DUPLO

 Esta configuração permite manter toda a subestação em operação durante a manutenção de uma das barras. Cada circuito do sistema pode ser conectado em qualquer das duas barras mediante o uso das chaves seletoras. O custo em relação ao esquema elétrico com barra simples é maior em função da maior área de pátio requerida Devido à inexistência de chaves de *bypass*, a manutenção ou reparos em disjuntores retira de operação um circuito do sistema. O diagrama unifilar do barramento duplo pode ser visto na [Figura 6.](#page-15-0)

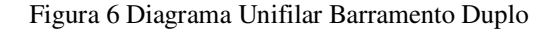

<span id="page-15-0"></span>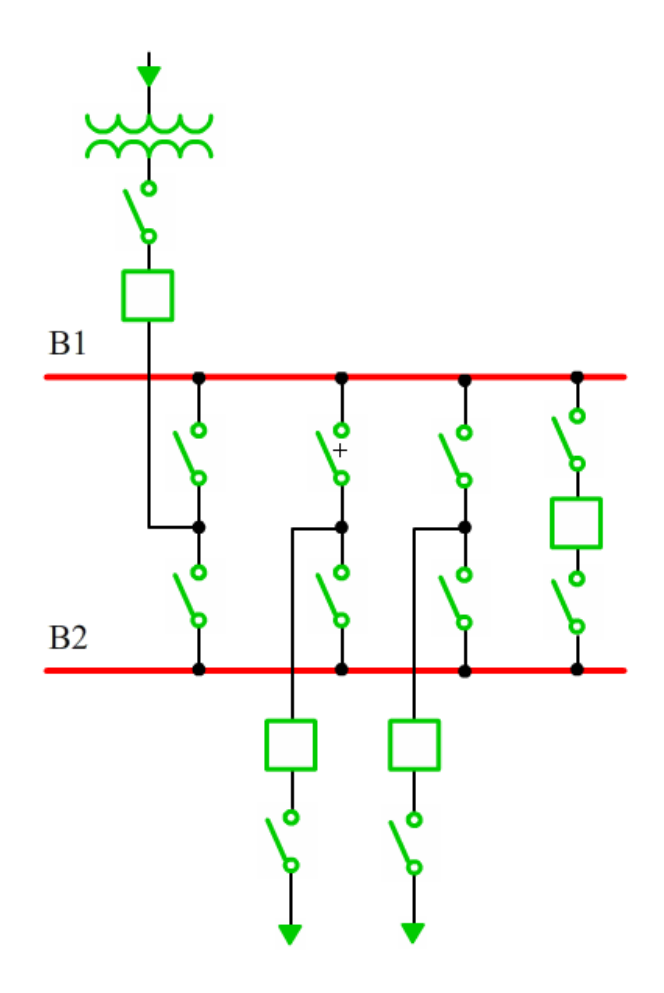

Fonte: o próprio autor.

#### 2.7 BARRAMENTO DUPLO A QUATRO CHAVES

O barramento duplo a quatro chaves é a configuração definida pelo Operador Nacional do Sistema Elétrico, ONS, para subestações externas isoladas a ar de 230 kV e 138 kV. Pois esta configuração possui boa flexibilidade operativa e facilidades para a expansão, uma vez que se pode liberar temporariamente uma barra e não provocar desligamentos de circuitos do sistema. Para esta configuração, acrescenta-se uma chave de *bypass* na entrada e na saída, conectando diretamente a fonte e a carga ao segundo barramento (B2), respectivamente. A adição das chaves de *by-pass* pode ser visto na [Figura 7](#page-16-0)**[Erro! Fonte de referência não encontrada.](#page-16-0)**. Desta forma, todo disjuntor pode ser liberado para manutenção e reparos sem que seja necessário desligar o circuito correspondente. Somente é possível liberar um disjuntor de cada vez e apenas a B2 pode ser utilizada como Barra de Transferência.

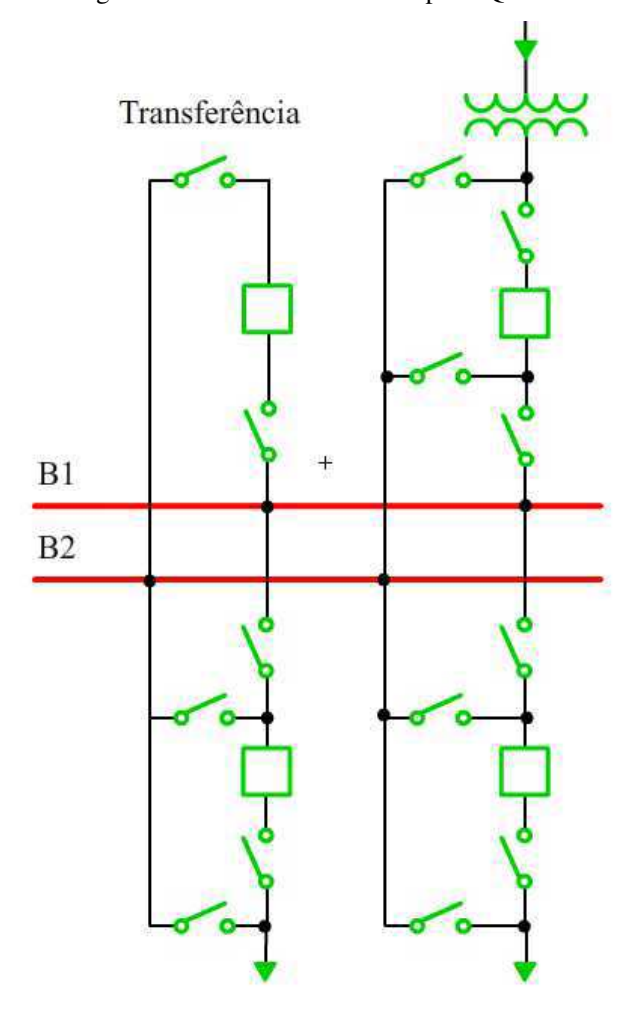

<span id="page-16-0"></span>Figura 7 Diagrama Unifilar Barramento Duplo a Quatro Chaves

Fonte: o próprio autor.

#### 2.8 BARRAMENTO DISJUNTOR DUPLO

Este tipo de configuração é para subestações muito específicas, com reduzido número de circuitos e alta capacidade de potência, como por exemplo, em conexões de usinas nucleares. Esta configuração permite a manutenção no disjuntor sem a necessidade do desligamento de sua saída respectiva, como pode ser visto no seu diagrama unifilar na [Figura 8.](#page-17-0) Percebe-se que não é necessária a utilização de disjuntor de transferência entre as barras. As saídas podem ser mantidas ligadas a ambas as barras, mantendo o fornecimento a carga quando da perda de uma delas. Um ponto negativo desta subestação é o seu custo mais elevado, devido ao maior número de disjuntores.

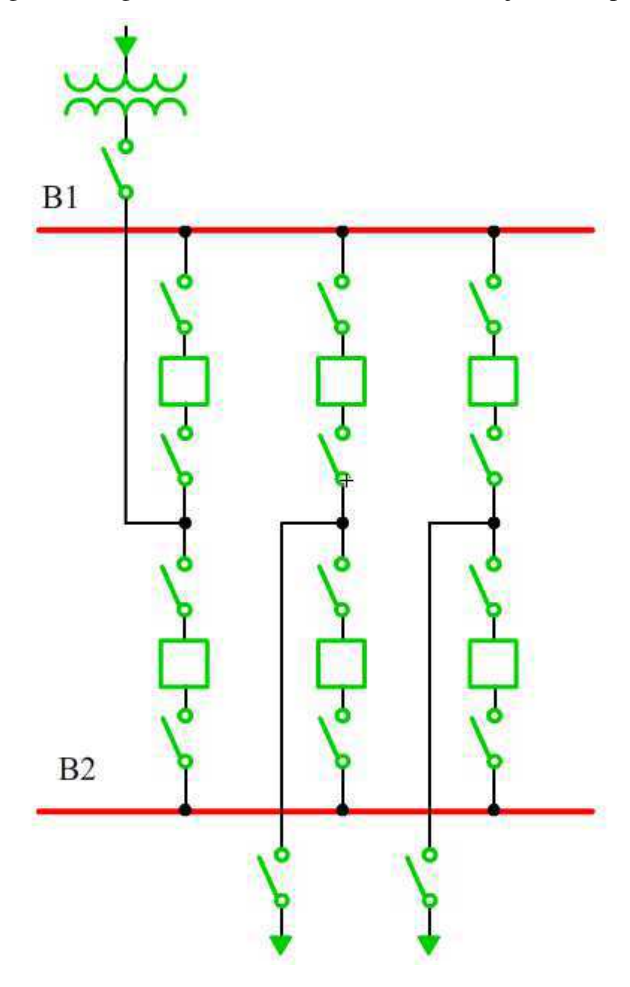

<span id="page-17-0"></span>Figura 8 Diagrama Unifilar Barramento com Disjuntor Duplo

Fonte: o próprio autor.

#### 2.9 BARRAMENTO DISJUNTOR E MEIO

Esta configuração é utilizada em barras do sistema, onde a segurança é um fator essencial e exige uma configuração de desempenho superior. Recebe este nome pois cada par de circuitos está em uma seção de barra separada e há três conjuntos de disjuntor e chaves para cada dois circuitos, como pode ser visto na [Figura 9.](#page-18-0) Ela apresenta um grande índice de confiabilidade e disponibilidade, além de maior flexibilidade de manobra. Vale lembrar que devido as suas qualidades este é o arranjo definido pelo ONS, para subestações externas com isolamento a ar com tensão igual ou superior a 345kV.

<span id="page-18-0"></span>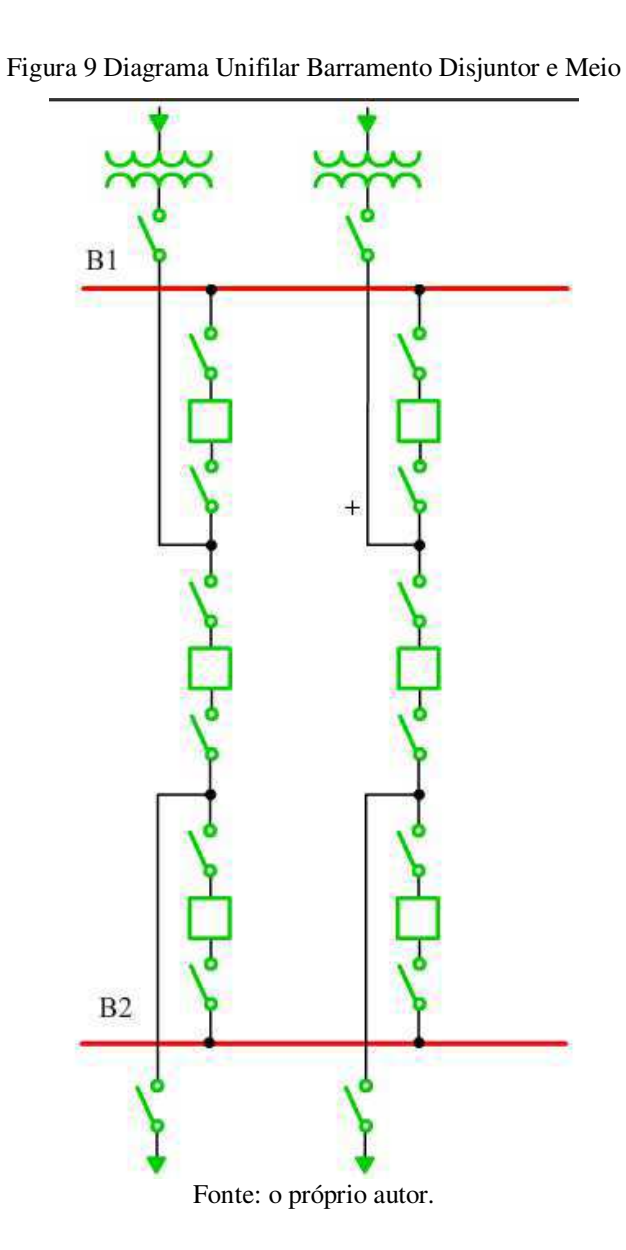

# 3 *ADOBE ANIMATE CC*

Para o desenvolvimento da ferramenta didática foi utilizado o programa *Adobe Animate CC 2015* desenvolvido pela empresa norte-americana *Adobe Systems Incorporated*. O *Adobe Animate CC* é uma plataforma de desenvolvimento baseado em linha de tempo, onde é possível criar animações vetoriais, conteúdo multimídia, aplicativos e jogos; possui um ambiente gráfico com ferramentas de desenho e ilustração, e um ambiente de programação, que permite adicionar interatividade e manipulação de dados ao conteúdo desenvolvido.

O ambiente de desenvolvimento do programa pode ser visto na [Figura 10,](#page-19-0) onde os módulos relevantes estão selecionados e enumerados.

<span id="page-19-0"></span>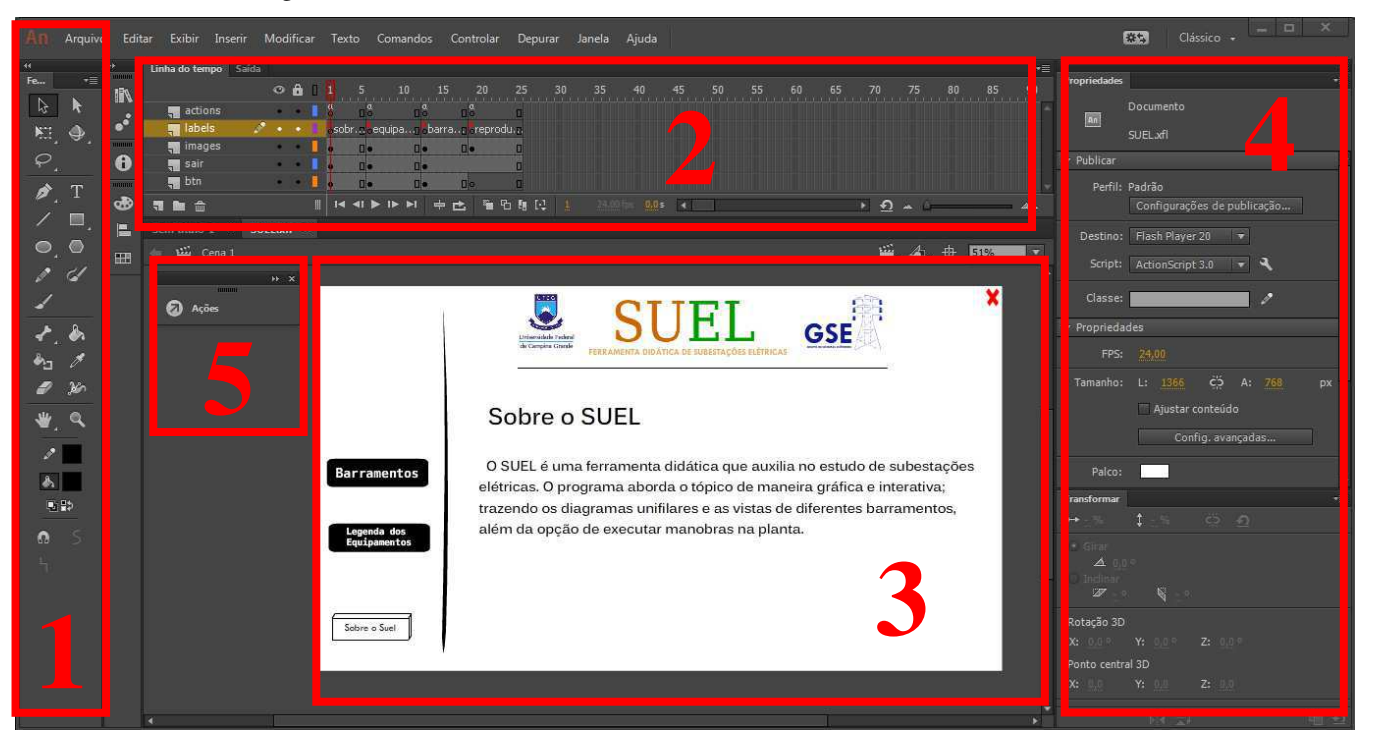

Figura 10 Ambiente de desenvolvimento *AdobeAnimate CC*.

Fonte: o próprio autor.

As áreas selecionadas na [Figura 10,](#page-20-0) são:

#### $-1 - FERRAMENTS$

Este módulo possui a lista de ferramentas de produção gráfica que estão à disposição do projetista, como a ferramenta de seleção de objetos, de produção textual, de criação de linhas e figuras geométricas.

#### $\bullet$  2 – Linha do tempo

A linha do tempo divide a aplicação em quadros e os quadros em camadas, facilitando o processo de produção ao identificar onde estão colocados os recursos e como o documento funciona. Neles os atributos gráficos e de programação podem ser adicionados.

<span id="page-20-0"></span>A utilização de camadas facilita a produção da arte-final do documento. Sendo possível desenhar e editar objetos em uma camada, sem afetar os objetos em outra camada. Uma boa prática é deixar a primeira camada de cada quadro, exclusiva para a programação em linha de código.

 $\bullet$  3 – PALCO

O Palco é a área retangular onde o conteúdo gráfico é colocado durante a criação de documentos do *Animate* e é a interface gráfica que estará disponível para o usuário final interagir.

#### 4 – PROPRIEDADES

O módulo de propriedades traz as opções referentes à edição de objetos e do palco. Pode-se, por exemplo, mudar o posicionamento de um símbolo, redimensioná-lo, mudar sua cor e seu tipo. É possível mudar o estilo das linhas, alterar a fonte dos textos e definir o nome dos objetos.

 $\bullet$  5 – AÇÕES

<span id="page-21-1"></span>O botão de ações é o campinho para o ambiente de programação. No *Animate CC* usa-se a linguagem de programação *ActionScript* , que é executado com a *AVM* (*ActionScript Virtual Machine*). O código do *ActionScript* é compilado no *formato de código de bytes*(linguagem de programação escrita e entendida por computadores) por um compilador. O código de *bytes* é incorporado aos arquivos SWF, que são executados pelo *Animate CC*..

O *ActionScript* é uma linguagem de programação orientada a objetos, onde as instruções do programa são divididas em objetos diferentes e o código é agrupado em blocos de funcionalidade, de forma que tipos relacionados de funcionalidade ou partes relacionadas de informação são agrupados em um único contêiner.

## 4 SUEL: FERRAMENTA DIDÁTICA DE

# SUBESTAÇÕES ELÉTRICAS

<span id="page-21-0"></span>A ferramenta desenvolvida, SUEL, possui uma *interface* simplista, que visa o fácil manuseio por parte do usuário, tornando a experiência de aprendizado mais dinâmica. Para facilitar o entendimento do usuário é mostrada a legenda dos símbolos gráficos utilizados no programa, [Figura 11](#page-21-0) e [Figura 12.](#page-21-1)

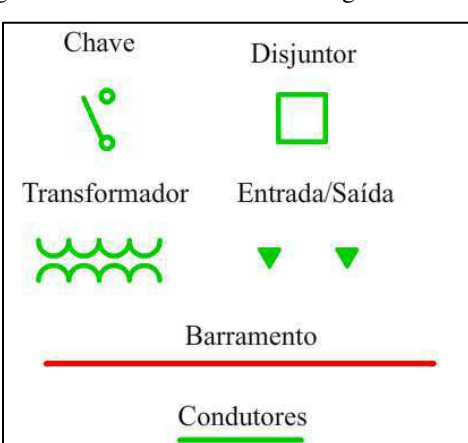

Figura 11 SUEL: Símbolos do Diagrama Unifilar

Fonte: o próprio autor.

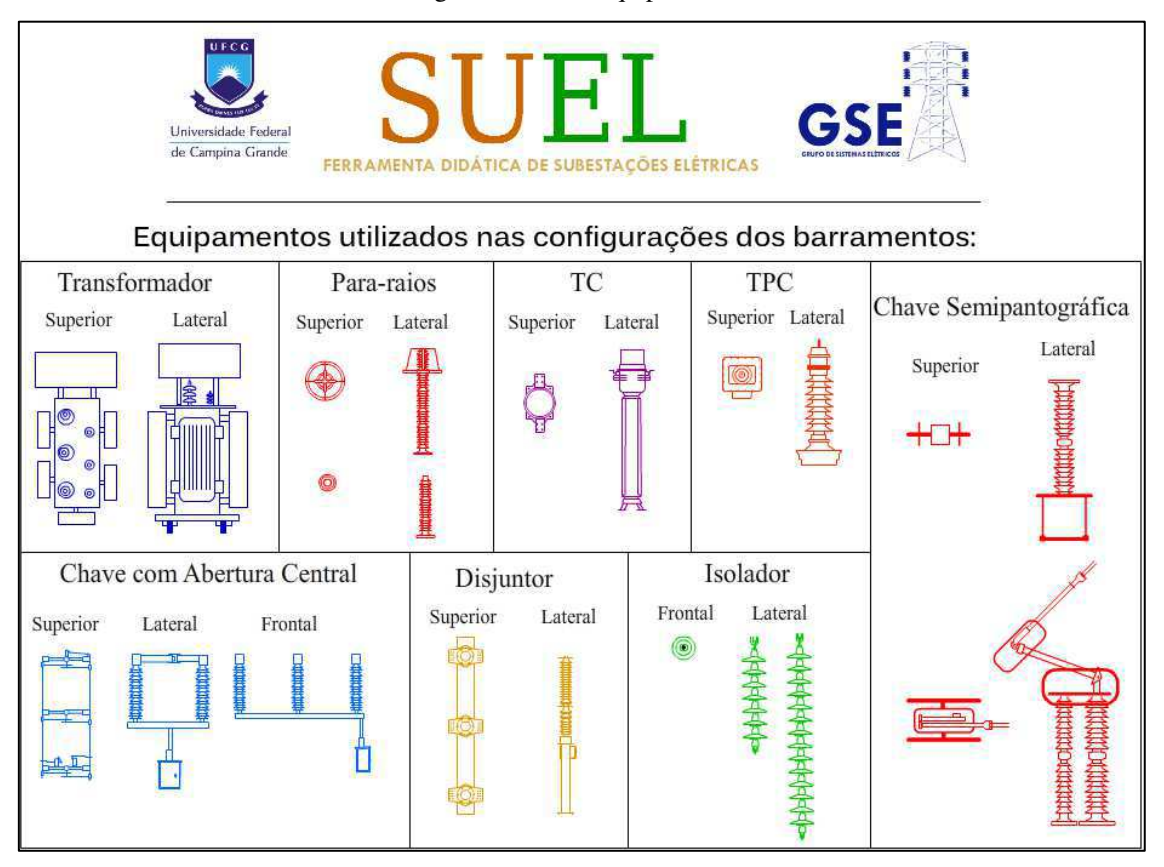

Figura 12 SUEL Equipamentos

Fonte: SUEL- Ferramenta Didática de Subestações Elétricas.

## <span id="page-23-1"></span>4.1 A FERRAMENTA DIDÁTICA

A tela inicial do programa possui a opção de seleção de barramentos, que pode ser vista na [Figura 13:](#page-23-0)

<span id="page-23-0"></span>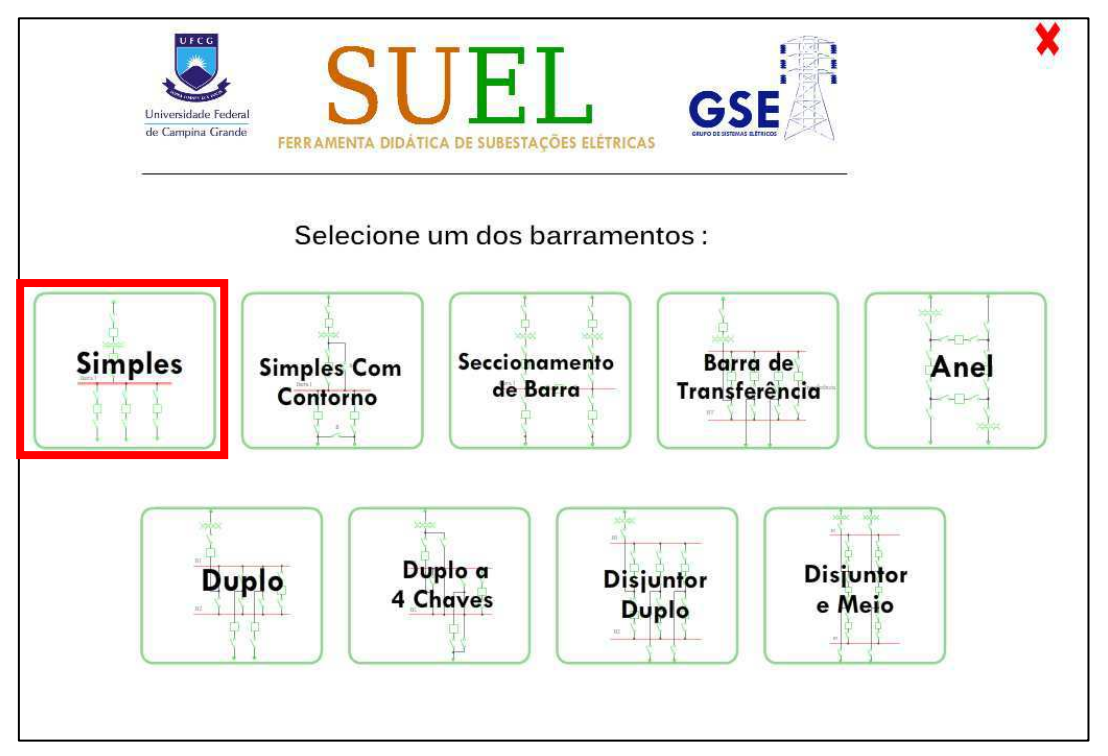

Figura 13 Suel Tela de Seleção de Barramentos

Fonte: SUEL- Ferramenta Didática de Subestações Elétricas.

Ao se selecionar a primeira opção de configuração de subestação elétrica, Barramento Simples, o usuário passa a visualizar a [Figura 14.](#page-23-1)

Figura 14 SUEL: Página Inicial Barramento Simples

<span id="page-24-0"></span>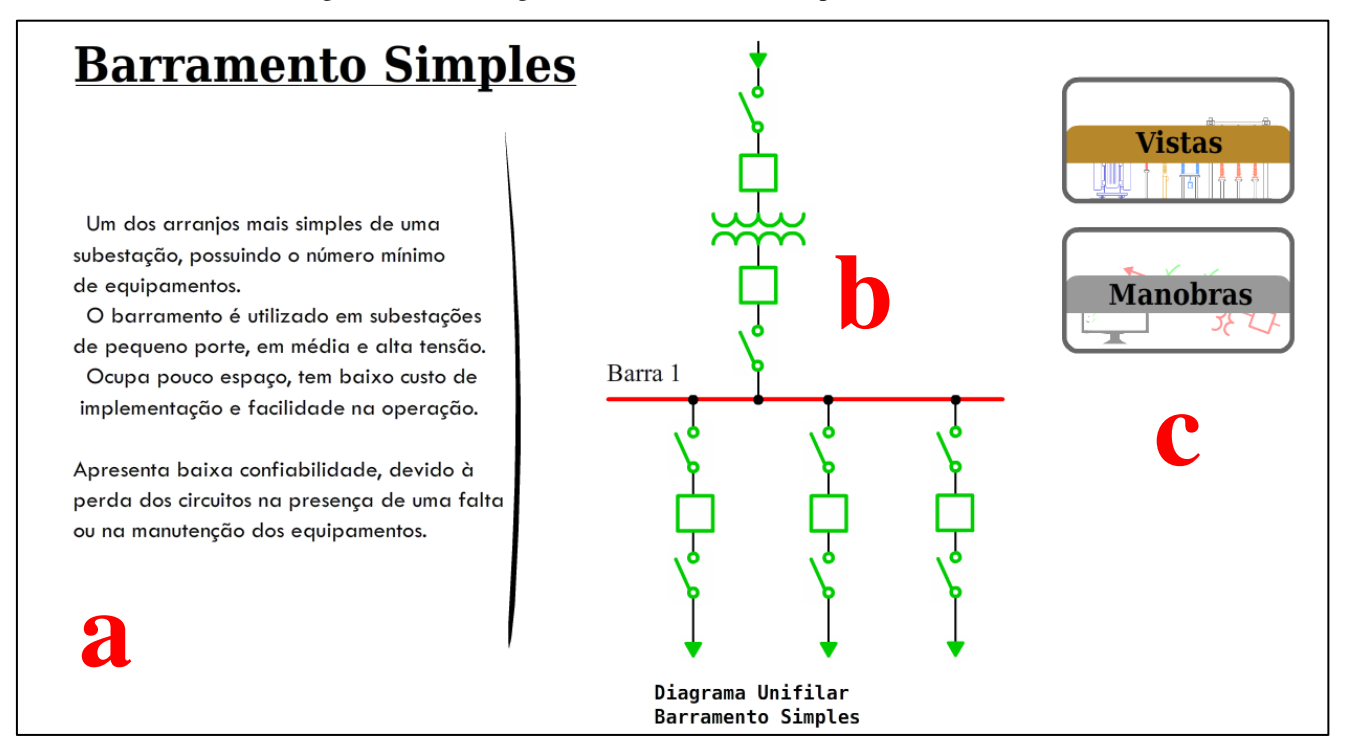

Fonte: SUEL- Ferramenta Didática de Subestações Elétricas.

No lado esquerdo da página inicial de cada barramento existe uma breve descrição sobre a configuração do respectivo barramento (a). Em seguida, há o seu diagrama unifilar (b) e por fim, no lado direito, existe a opção de se visualizar as vistas do barramento ou de se efetuar manobras no mesmo (c).

Com o clique no botão "Vistas", o programa passa a exibir a vista superior do barramento, [Figura 15.](#page-24-0)

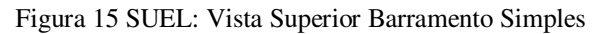

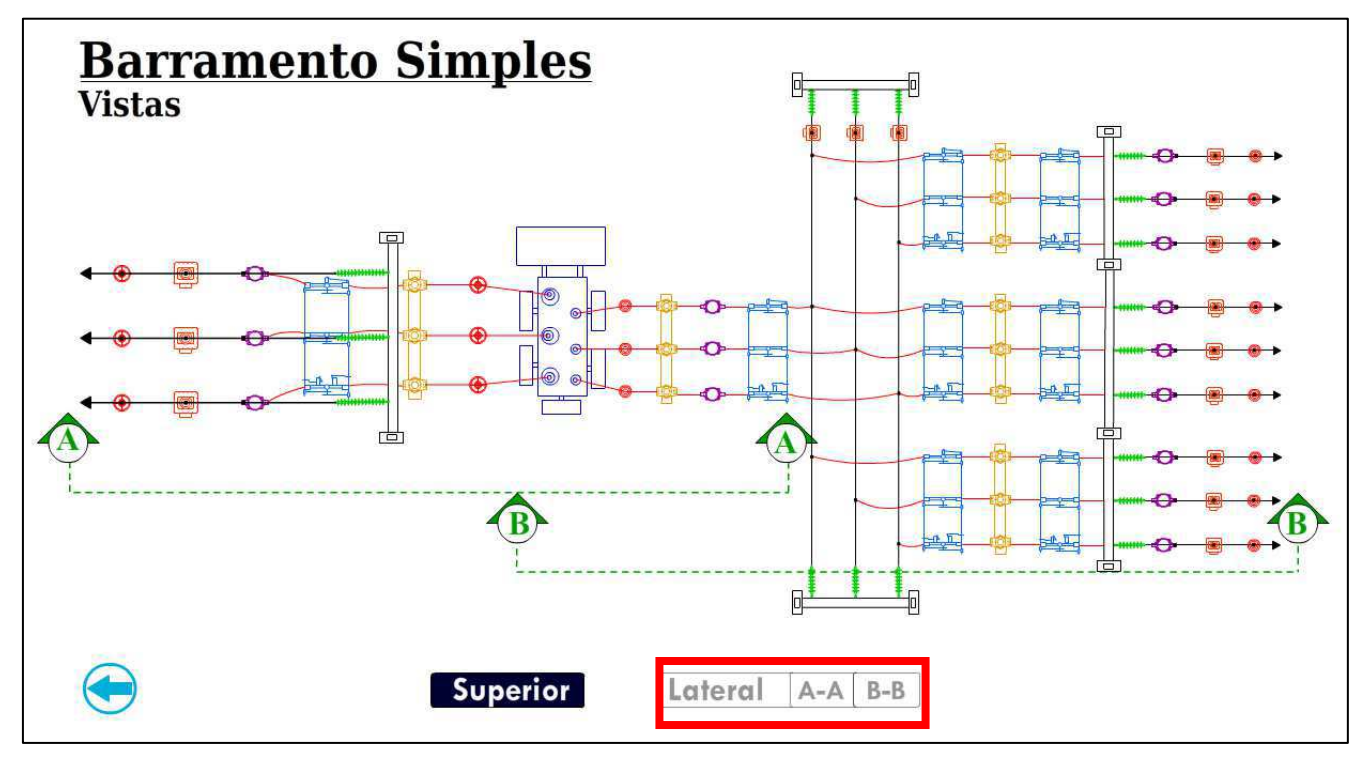

Fonte: SUEL- Ferramenta Didática de Subestações Elétricas.

A partir da vista superior é possível visualizar as vistas laterais da subestação ao se clicar nos botões "AA" ou "BB". Para o caso de seleção do botão "AA" a imagem do SUEL passa a ser a [Figura 16.](#page-25-0)

Figura 16 SUEL: Vista Lateral AA, Barramento Simples

<span id="page-25-0"></span>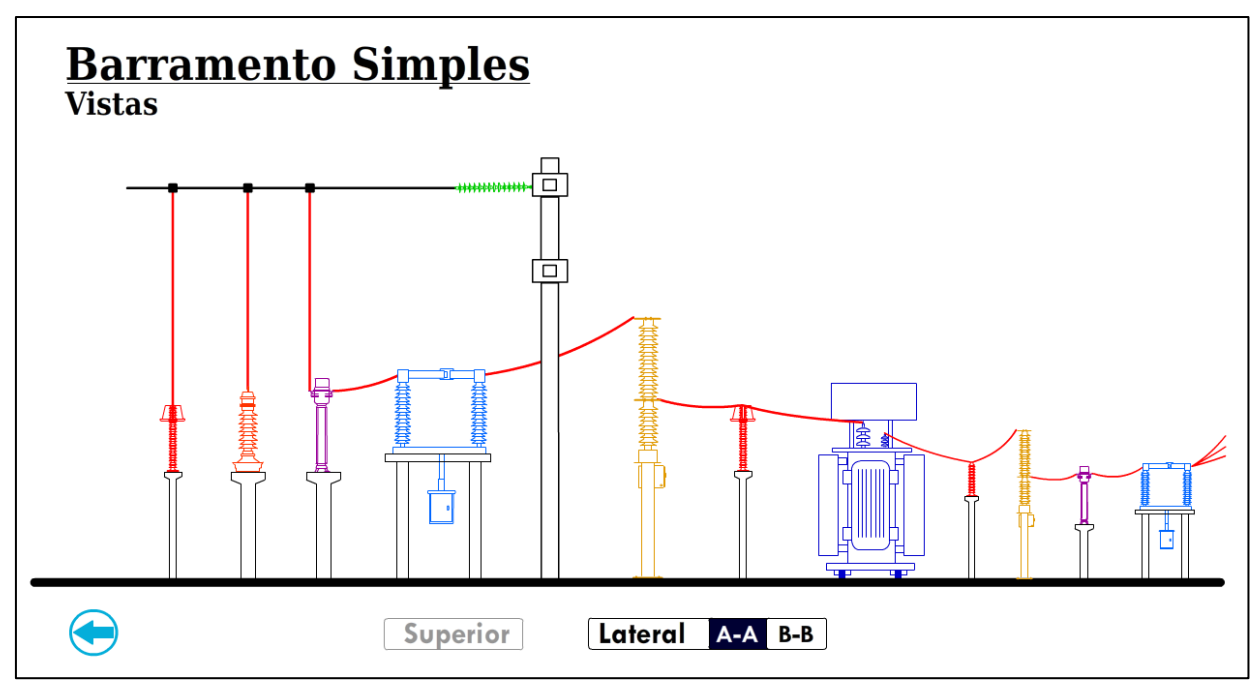

Fonte: SUEL- Ferramenta Didática de Subestações Elétricas.

<span id="page-26-1"></span>Para o caso de seleção do botão "BB", a imagem do programa passa a ser a [Figura 17.](#page-26-0)

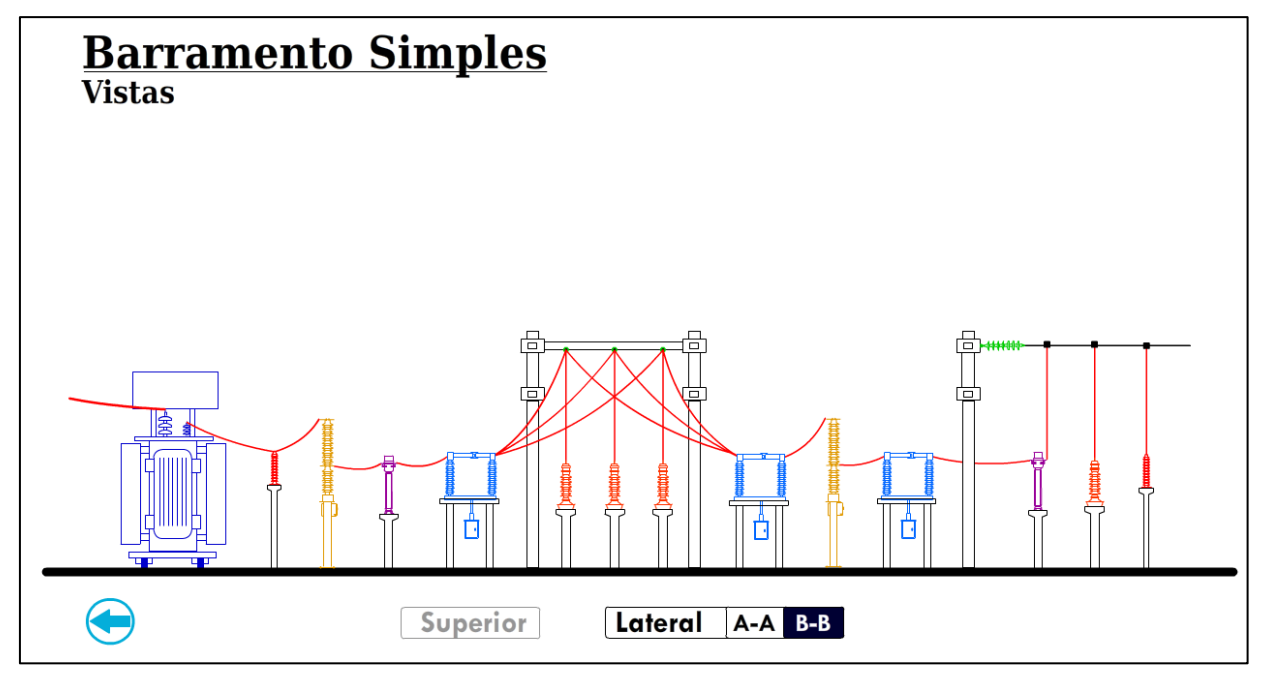

<span id="page-26-0"></span>Figura 17 SUEL: Vista Superior BB, Barramento Simples

Fonte: SUEL- Ferramenta Didática de Subestações Elétricas.

Se o usuário preferir e selecionar na [Figura 14](#page-26-1) o botão "Manobras", o programa passa a exibir a página inicial das manobras, com a relação das manobras definidas para esse barramento, juntamente com a condição inicial do circuito e a tela de informações e avisos, no canto direito da imagem, como pode ser visto na [Figura 18.](#page-26-1) Os trechos e equipamentos na cor vermelha representam que estes estão "em serviço", e os eventuais trechos e equipamentos na cor verde, representam "fora de serviço".

<span id="page-27-0"></span>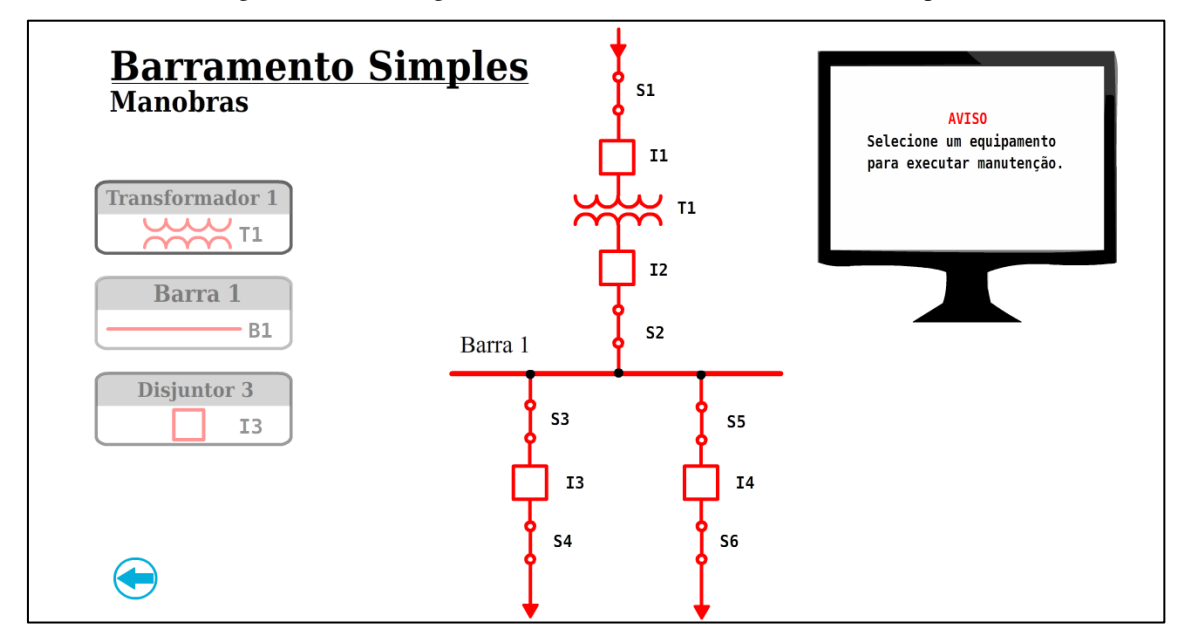

Figura 18 SUEL: Página Inicial das Manobras do Barramento Simples

Fonte: SUEL- Ferramenta Didática de Subestações Elétricas.

### 4.2 EXEMPLO DE MANOBRA

Para este exemplo é utilizado a terceira opção de manobra para o Barramento Simples, a do Disjuntor 3, visto na [Figura 18.](#page-27-0) Após a seleção da manobra, o programa torna passível de clique apenas os equipamentos que precisarão ser manobrados para o cumprimento da tarefa e passa a exibir o quadro da [Figura 19,](#page-27-0) com o I3 sendo identificado por um quadrado pontilhado ao seu redor. A tela de informações e avisos passa a informar a manobra selecionada, "Desenergizar I3", é nela que serão mostrados os avisos referentes ao andamento das tarefas.

<span id="page-28-1"></span>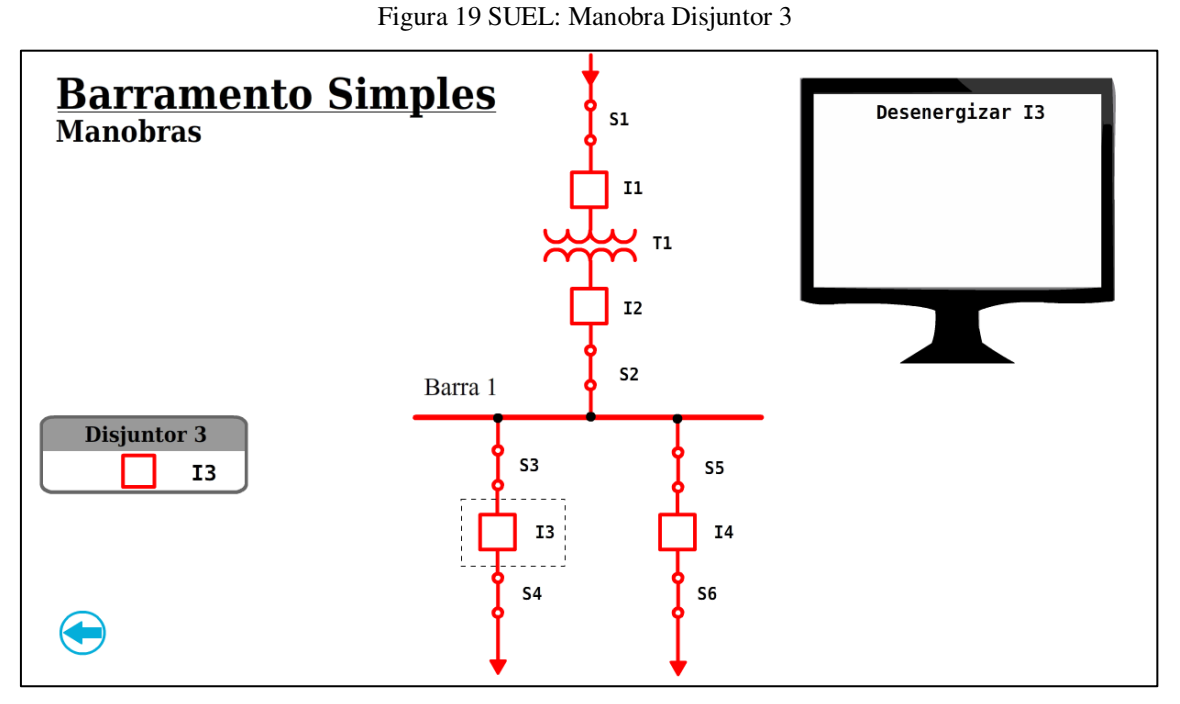

Fonte: SUEL- Ferramenta Didática de Subestações Elétricas.

Se o usuário tentar abrir alguma das chaves, S3 ou S4, antes de desenergizar o seu disjuntor I3, a tela de avisos e informações passa a apresentar a mensagem: "AVISO, Não se abre uma chave em carga".([Figura 20\)](#page-28-0)

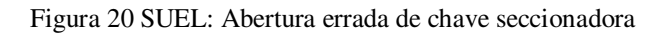

<span id="page-28-0"></span>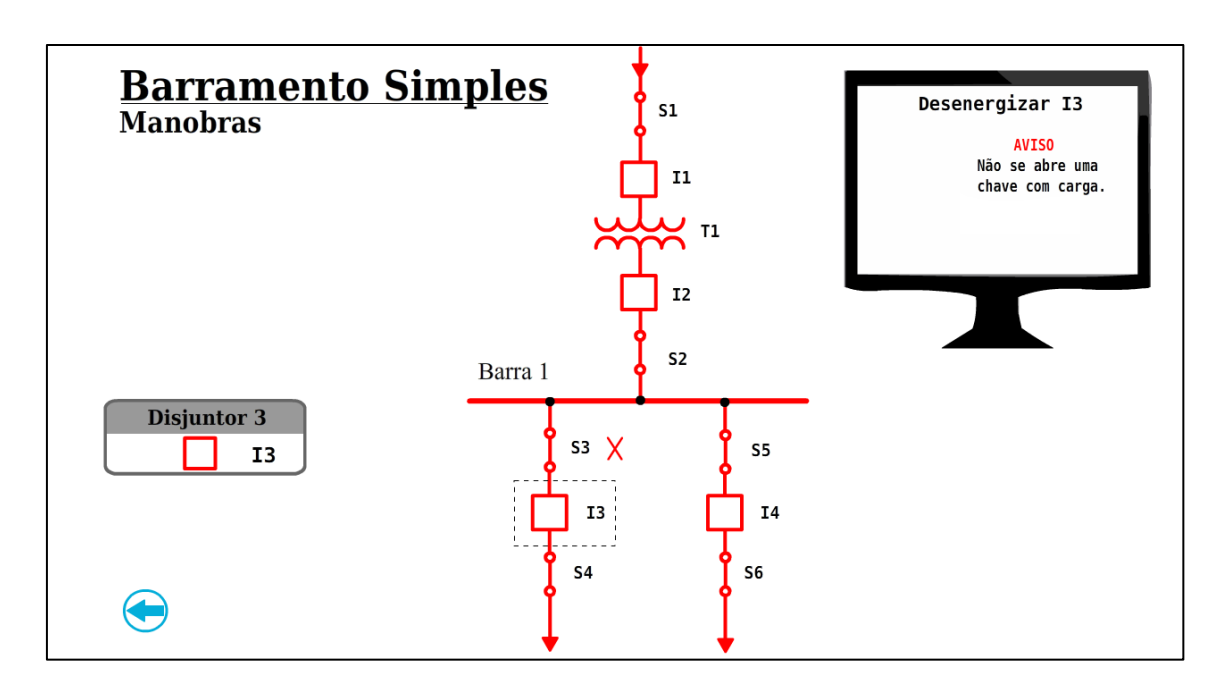

Fonte: SUEL- Ferramenta Didática de Subestações Elétricas.

Quando o disjuntor I3 é corretamente desenergizado, sua coloração passa a ser verde, e a tela de avisos e informações confirma que I3 está fora de serviço, [Figura 21.](#page-28-1)

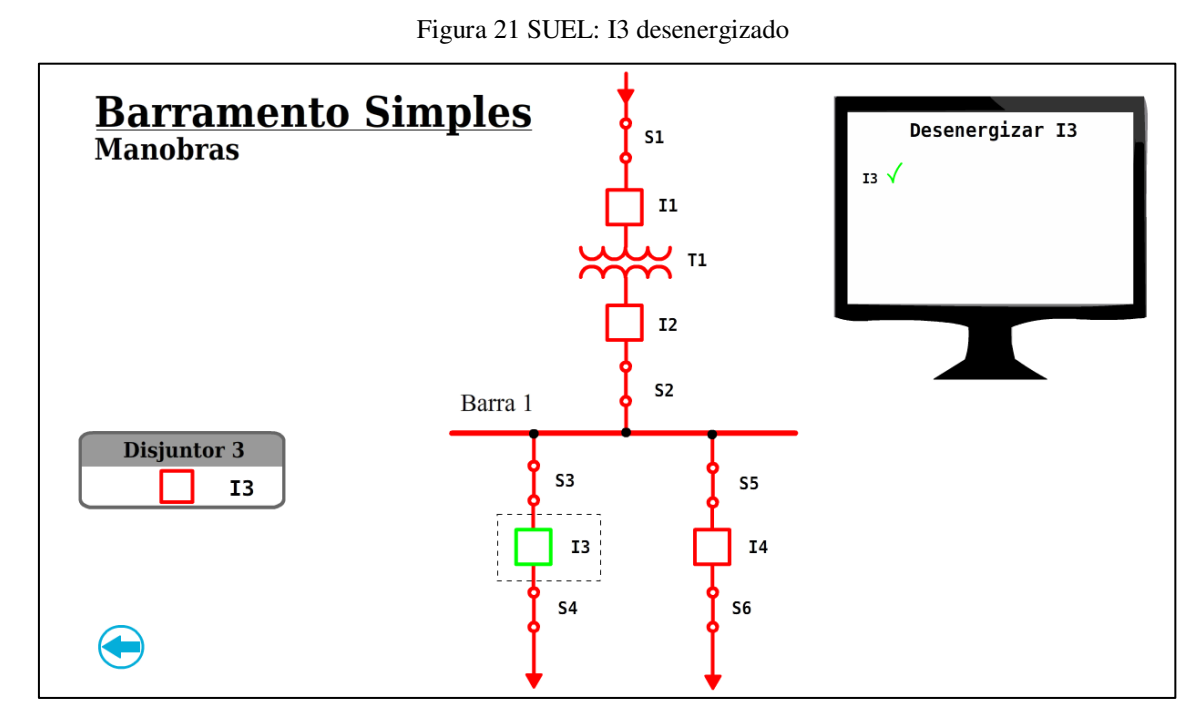

Fonte: SUEL- Ferramenta Didática de Subestações Elétricas.

Em seguida, ao tirar de serviço a chave a montante, S3, e a chave a jusante, S4, a tela de avisos e informações passa a apresentar a mensagem: "Manobra Concluída". Na parte inferior da tela de avisos, surge o botão religar, que ao ser acionado torna possível o processo de religamento do disjuntor I3. A tela de conclusão da manobra pode ser vista na [Figura 22.](#page-29-0)

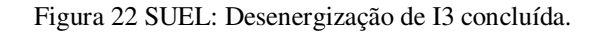

<span id="page-29-0"></span>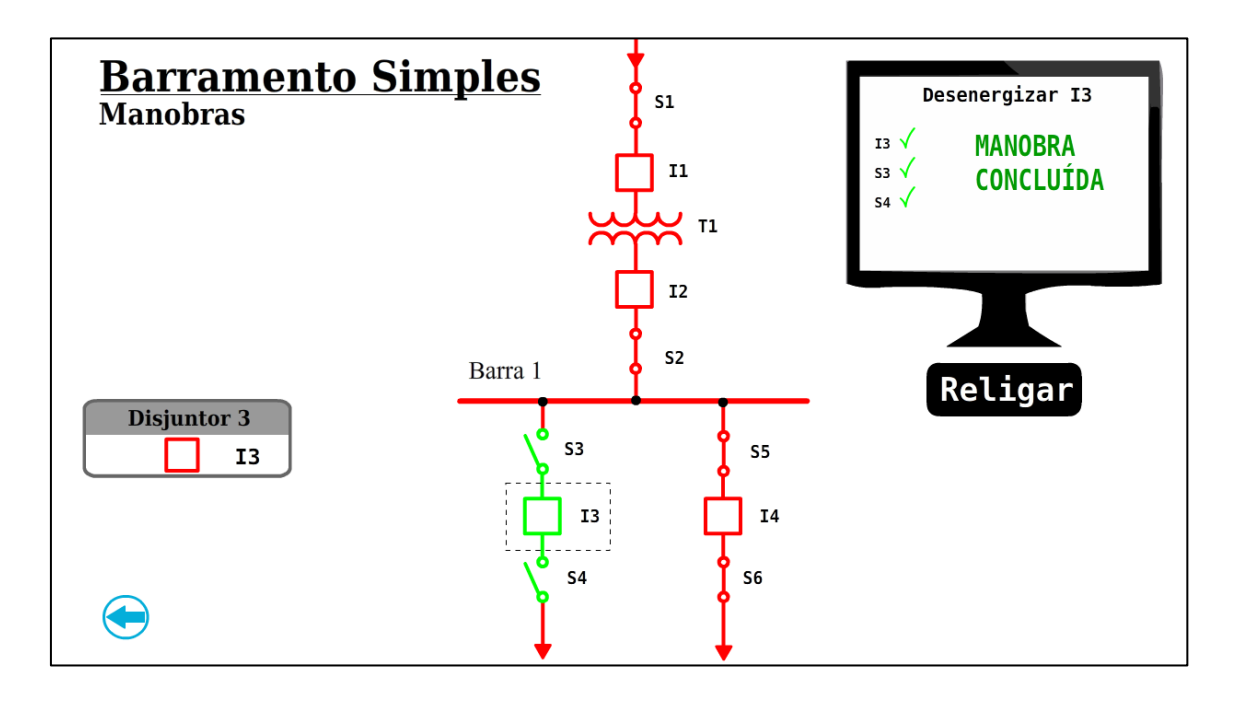

Fonte: SUEL- Ferramenta Didática de Subestações Elétricas.

### 4.3 CONSTRUÇÃO DA FERRAMENTA DIDÁTICA

Na linguagem de programação utilizada, *ActionScript,*é possível declarar variáveis com diferentes tipos de dados, utilizar operadores matemáticos, condicionais e de repetição, criar classes e funções, e definir objetos.

Na [Figura 23,](#page-30-0) existe um pseudocódigo que representa a manobra no disjuntor I3, como foi mostrado no tópico [4.2.](#page-30-1)

<span id="page-30-1"></span><span id="page-30-0"></span>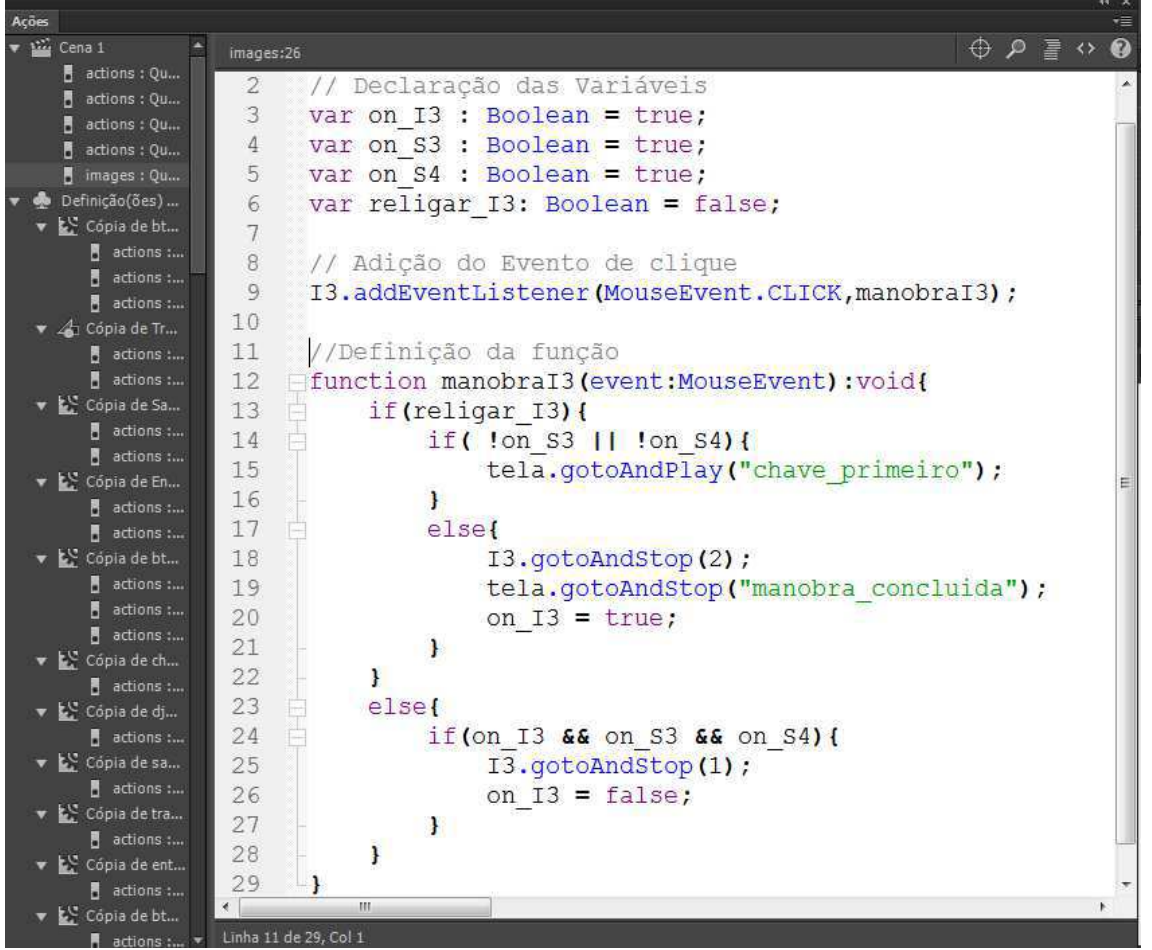

Figura 23 SUEL: Código da manobra em I3

Fonte: o próprio autor.

Nas primeiras linhas da [Figura 23](#page-30-0) são declaradas as variáveis do tipo booleana, utilizadas para montar as condições de execução da manobra :*on\_I3, on\_S3, on\_S4, religar 13*. Estas variáveis apenas podem receber os valores verdadeiro ou falso. As três primeiras recebem o valor verdadeiro, identificando que as chaves *S3 e S4* e o disjuntor *I3, estão ambos energizados*. Já a variável *religar\_I3* recebe o valor falso, identificando que a manobra sendo executada é a de retirada de serviço de do disjuntor I3

Em seguida é declarado o evento de clique sobre o símbolo gráfico *I3*, presente no palco do quadro em que se está programando:

I3.addEventListener(MouseEvent.CLICK,manobraI3);

A linha de código anterior, faz com que ao se identificar um clique sobre o símbolo gráfico *I3*, o programa chame a função *manobraI3*. A função *manobraI3*, possui uma condicional primária referente ao estado da variável *religar\_I3.*

Se *religar\_I3*for verdadeiro, o programa entra no segundo condicional:

- Se as chaves S3 ou S4, representadas pelas variáveis *on\_S3 e on\_S4,*  respectivamente, estiverem abertas, o programa mostrará a mensagem de aviso salva na camada "chave\_primeiro" do símbolo gráfico *tela*. Alertando ao usuário para executar primeiro o fechamento das chaves antes do disjuntor.
- Se nenhuma das chaves S3 ou S4 estiverem abertas, ou seja, se ambas estiverem fechadas o programa exibirá a mensagem salva na camada "manobra\_concluída" do símbolo gráfico *tela.* Informando ao usuário que a manobra foi concluída com sucesso.

Para o caso em que *religar\_I3*for falso, ou seja, estiver sendo feita a desenergização do disjuntor I3, o mesmo só poderá ser manobrado se todos os equipamentos estiverem previamente ligados, assegurando que o disjuntor será o primeiro equipamento a ser manobrado, pois as chaves não podem ser abertas se estiverem em carga.

No código mostrado na Figura 23, quando a manobra de abertura ou fechamento do disjuntor está correta, pode-se ver a seguinte linha de código, respectivamente: I3.gotoAndStop(1) e I3.gotoAndStop(2). O função gotoAndStop() redireciona o símbolo gráfico para o quadro informado dentro dos parênteses, neste caso I3 é o símbolo gráfico que está sendo redirecionado para o quadro 1 e 2 na sua linha do tempo.

<span id="page-31-0"></span>No processo de desenergização, ao se confirmar a manobra correta de desligamento do disjuntor I3, o símbolo gráfico I3 pula para o quadro 1 da sua linha do tempo, como pode ser visto na [Figura 24](#page-31-0) 

Figura 24 Quadro 1 do símbolo gráfico I3

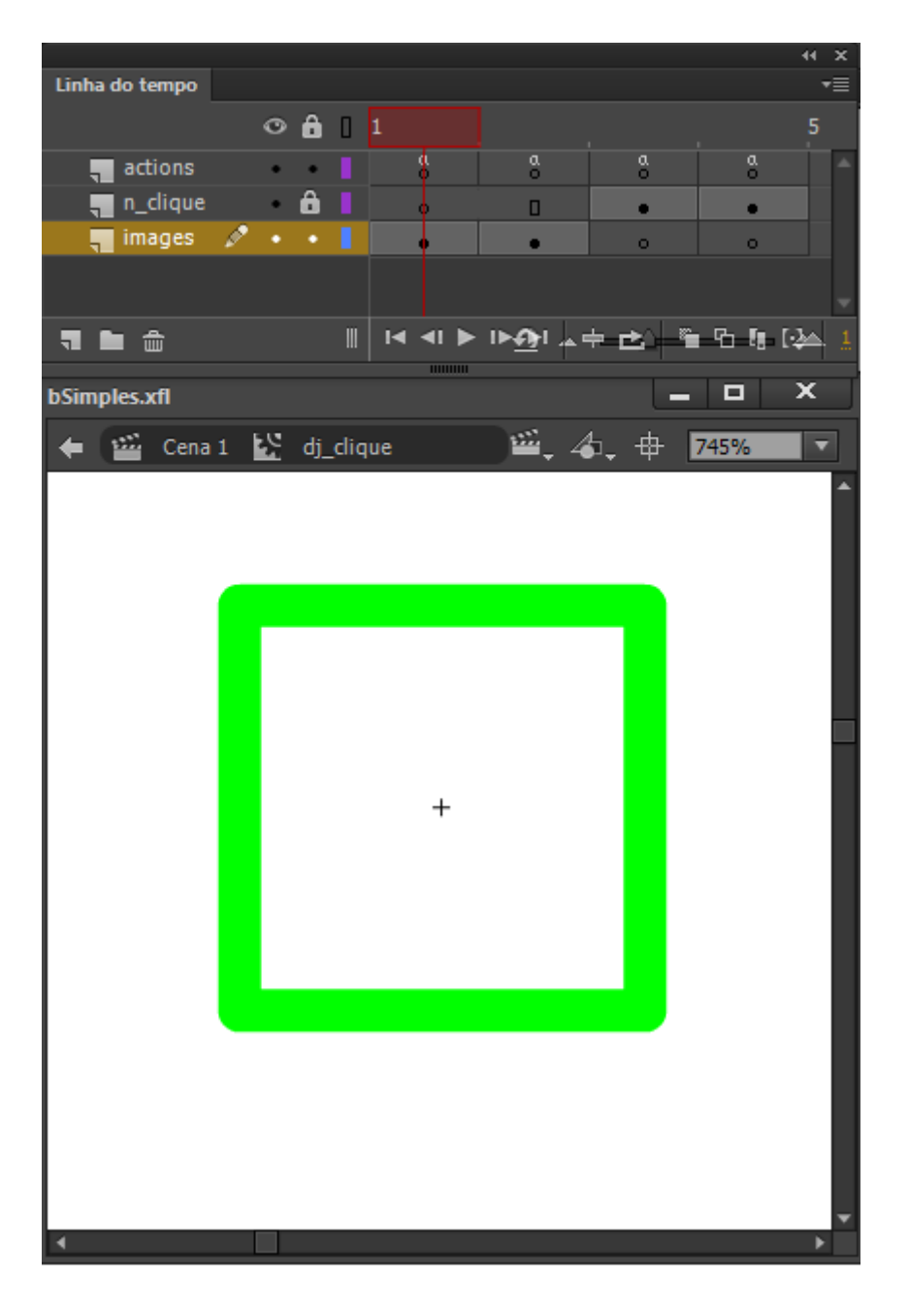

Fonte: o próprio autor.

No processo de energização, ao se confirmar a manobra correta de religamento do disjuntor I3, o símbolo gráfico I3 pula para o quadro 2 da sua linha do tempo, como pode ser visto na

Figura 25 Quadro 2 do símbolo gráfico I3

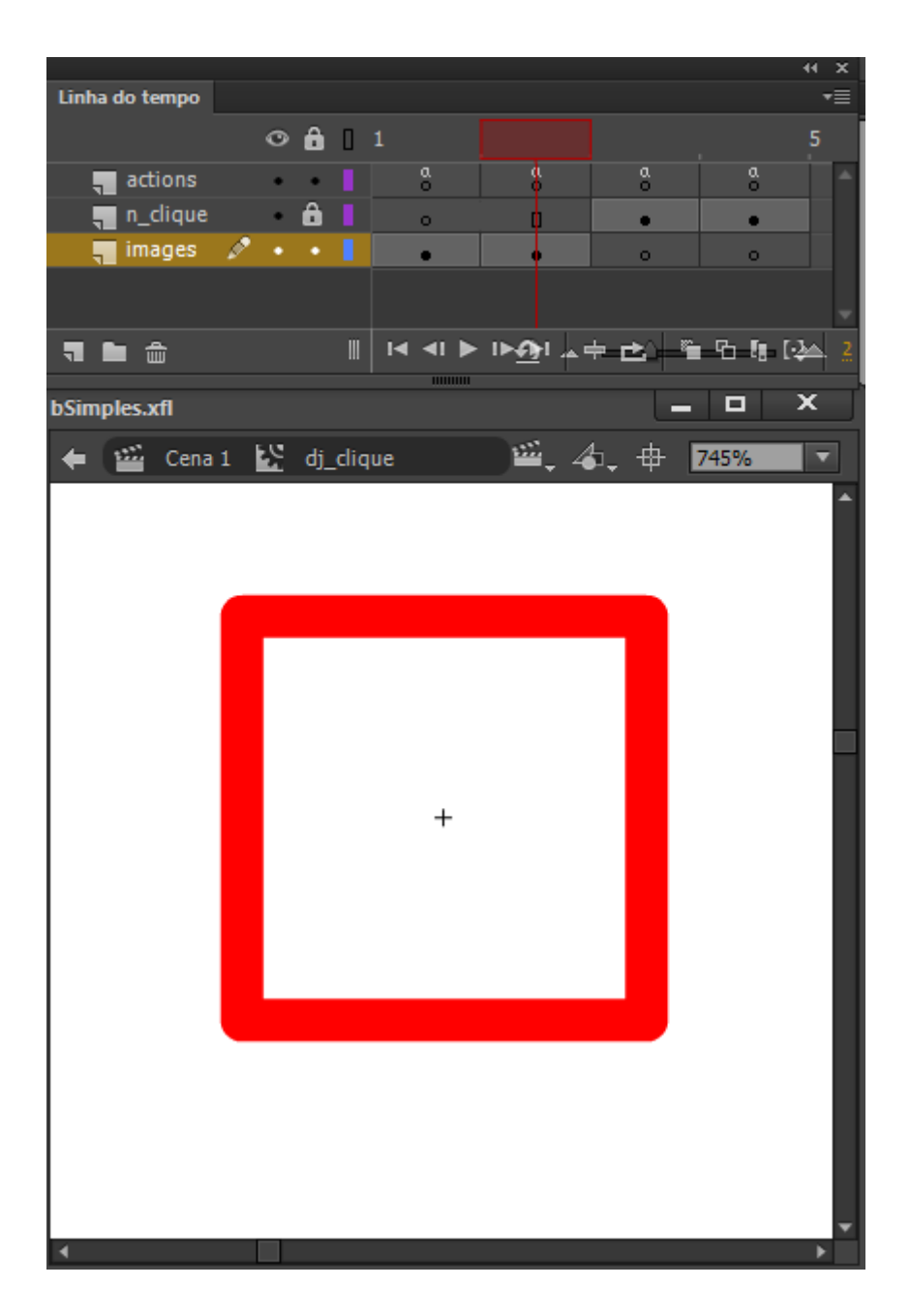

Fonte: o próprio autor.

# 5 CONCLUSÃO

Neste documento foi apresentado o *SUEL*, uma ferramenta didática que aborda o tema subestações elétricas. Durante o desenvolvimento e teste do programa o mesmo se mostrou capaz de transmitir as informações essenciais sobre o tema, de uma forma clara e intuitiva. Os diagramas unifilares dos barramentos, juntamente com suas vistas superiores e laterais, torna possível ao usuário formar uma imagem de como as subestações elétricas isoladas a ar são configuradas. As opções de manobras trazem a ideia de como estas operações são feitas na planta real, solidificando ainda mais o conhecimento.

Dentre as diversas configurações de barra existentes, apenas nove foram escolhidas para serem apresentadas no *SUEL.* Estas subestações foram escolhidas por representarem as diferentes características encontradas em barramentos no mercado. A partir do entendimento dessas nove configurações, o usuário se torna capaz de compreender outras mais complexas, bem como ele mesmo, se torna capaz de produzilas.

Apesar dos atributos aqui expostos o programa só atingirá sua maturidade com o tempo, depois de ser utilizado por mais pessoas que julgarão o que deu certo para eles e o que precisará ser melhorado.

Ainda existem pontos que podem ser melhorados, como a adição de visualização em três dimensões para a subestação, tornando ainda mais completa a experiência de estudar subestações elétricas isoladas a ar*.* 

No mais, com o desenvolvimento deste trabalho de conclusão de curso fui capaz de fixar os conhecimentos sobre subestações elétricas, sobre suas configurações, seus equipamentos e sobre as suas soluções operativas. Conhecimentos estes, adquiridos através da disciplina de Equipamentos Elétricos, ministrada pelo professor Edson Guedes da Costa.

Com o projeto, também tive a oportunidade de desenvolver um plano de trabalho para a criação de programa computacional. Pude aprender uma nova linguagem de programação, *ActionScript,* e aprendi a trabalhar com plataforma de desenvolvimento gráfico, *Adobe Animate CC.*

# 6 REFERÊNCIAS

[1] FRONTIN, S. O. *Equipamentos de alta tensão – prospecção e* 

 *hierarquização de inovações tecnológicas*. Brasília, 2013.

[2] Paz, Brian F. R.; Gutiérrez, Camilo A. P*. SUBVIRT 2012, Manual del usuário*. Cali, Colômbia, 2012.

[3] Adobe Systems Incorporated.*Programação do ADOBE® ACTIONSCRIPT®3.0*. 2008.

[4] SOUSA, F. S. et al. *CEB Distribuição, Instrução Normativa Da Distribuição Nº 002.13 – Grnt, Procedimentos De Operação Para Desenergização E Liberação De Linhas De Distribuição Nas Tensões De 34,5; 69 E 138 Kv Para Execução De Trabalhos De Manutenção.* 1ª Edição, Maio 2013.

[5] ONS, Operador Nacional do Sistema Elétrico. *Submódulo 2.3 Requisitos mínimos para transformadores e para subestações e seus equipamentos.*  Novembro 2011.

[6] COPEL, Gestão de Segurança e Saúde do Trabalho - GSST. *Padronização de Tarefas Operação de Subestações de AT Grupo 4-400.* 2015.

[7] SILVA, S. H. M. *Barramentode Subestações: Um Estudo de Caso com Condutores Rígidos.*Recife, Maio 2015.

[8] RAMOS, J. F. M.D.*"FEUPowerTool" - Ferramenta Pedagógica para Manobras em Subestações.*Porto, Portugal, Fevereiro 2010.

[9] COSTA, E. G. *Fundamentos Sobre Planificação de Subestações.*Campina Grande, Paraíba.